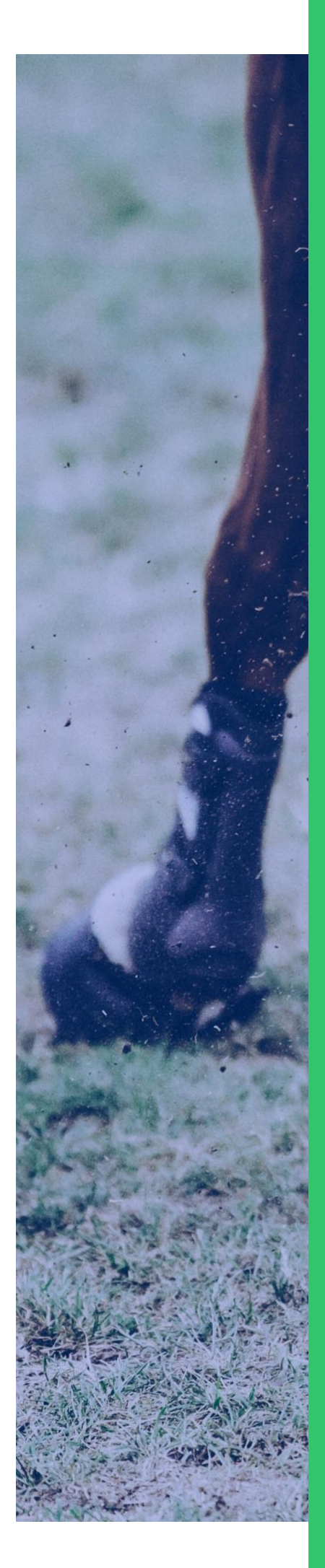

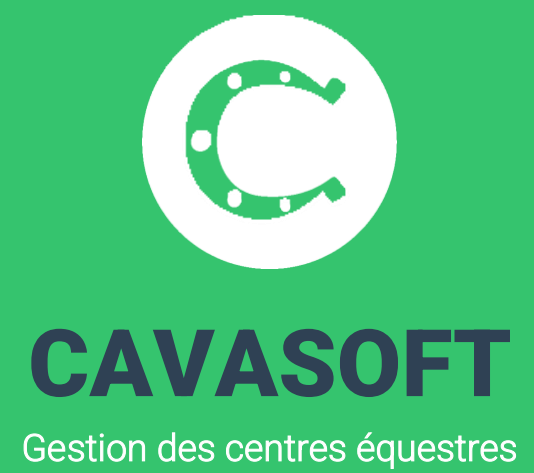

GUIDE UTILISATEUR

# WWW.CAVASOFT.FR

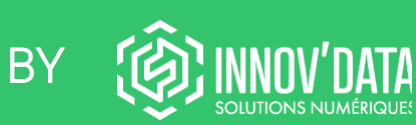

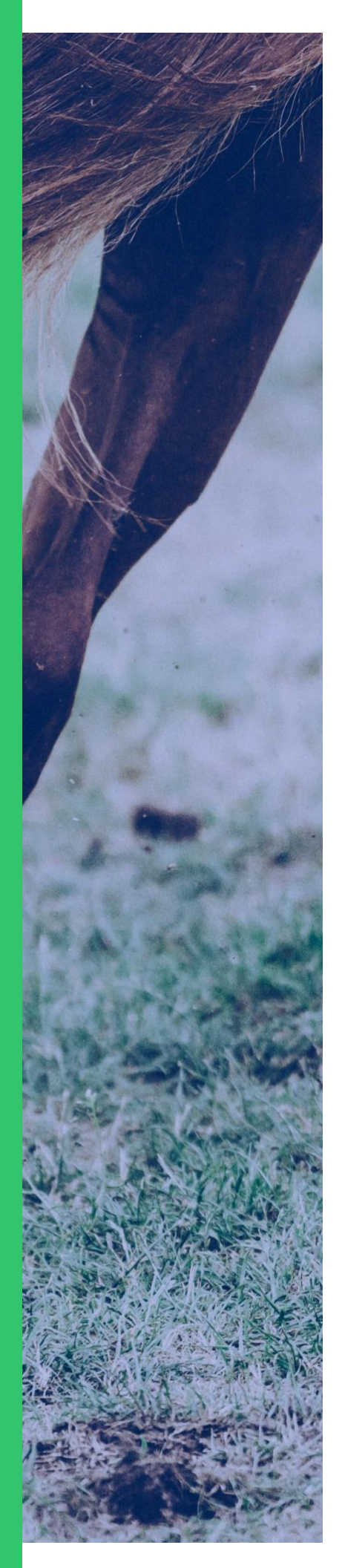

# 01-01 PLATEFORME CAVALIER

Une page de connexion/inscription vous permet d'accéder à votre compte. À la première connexion, vous devez créer votre compte, en renseignant les informations suivantes :

- Nom ;
- Prénom ;
- Adresse mail ;
- Date de naissance ;
- Numéro de téléphone ;
- Mot de passe ;
- Adresse postale.

Ces informations serviront par exemple comme adresse et coordonnées de facturation, dans le cadre d'un tiers payant, renseignez bien les informations du parent référent pour la facturation.

Les comptes des enfants cavaliers seront liés ensuite au sein du compte, dans un second temps.

Vous devrez également accepter les conditions d'utilisation générales de la plateforme Cavasoft et consulter la politique de confidentialité, détaillant les modalités de gestion et traitement de vos données personnelles, ainsi que vos droits.

Le compte créé sera sous le statut « utilisateur », à ce moment-là, vous ne pouvez pas encore accéder aux différentes fonctionnalités de la plateforme.

## Vous devez maintenant ajouter un ou des membres au sein du compte. Une famille pourra donc regrouper l'ensemble de ses membres au sein d'un seul et même compte Cavasoft. Vous pouvez ajouter un « cavalier » si vous disposez d'un code transmis par votre centre équestre ou ajouter un « membre » si ce n'est pas le cas.

#### **Comment lier un compte Cavasoft si je suis un cavalier du club ?**

Pour lier votre compte, vous devez disposer d'un code, transmis par votre structure, au préalable. Ce code se compose de 5 caractères, chiffres et lettres.

Une fenêtre s'affiche sur votre écran, cliquez sur « ajouter un cavalier », c'est ici que vous devez renseigner le code du cavalier que vous souhaitez ajouter. Attention, n'ajoutez pas « un membre », vous seriez considéré comme cavalier externe !

À partir du moment où vous liez votre compte, à l'aide du code reçu, vous pourrez visualiser les informations se trouvant actuellement dans la base Cavasoft de votre club, qui sont les suivantes :

- Informations personnelles ;
- Nombre de crédits restants sur vos cartes ;
- Nombre de crédits rattrapages disponibles ;
- Montant de l'avance totale ;
- $\mathsf{on}$  : - Indication de licence et/ou adhésion en cours de validité ou non ;
- Reprises à venir et passées ;
- Activités à venir et passées ;
- Forfait(s) ;
- Carte(s) ;
- Panier.

Vous pouvez lier le nombre de cavaliers que vous souhaitez. Renseignez les codes de tous les cavaliers que vous souhaitez gérer sur ce même compte. Les fiches individuelles seront générées automatiquement !

Voici une petite vidéo pour illustrer les précédentes explications, lorsque vous souhaitez vous inscrire en tant que cavalier du club :

### https://youtu.be/VgxIz19mLkU

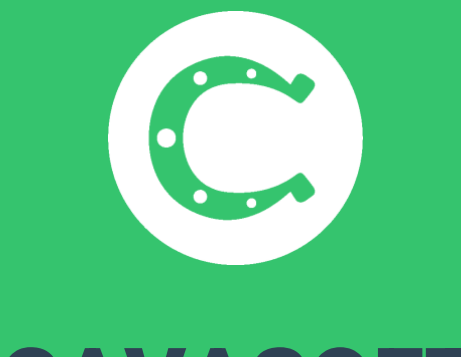

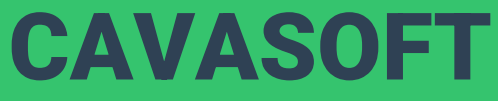

Gestion des centres équestres

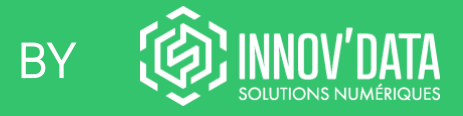

WWW.CAVASOFT.FR